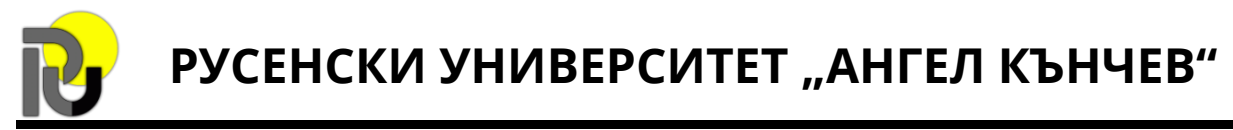

## *Проект: "Адаптация на обучението по технически и естествени науки към изискванията на Индустрия 4.0"*

# **ПРОВЕРКА НА ЗАКОНА НА ОМ**

# **Методически указания**

**Целта на упражнението** е учениците да проверят верността на Закона на Ом чрез експериментални и теоретични изследвания.

### **1. Използвани виртуални уреди**

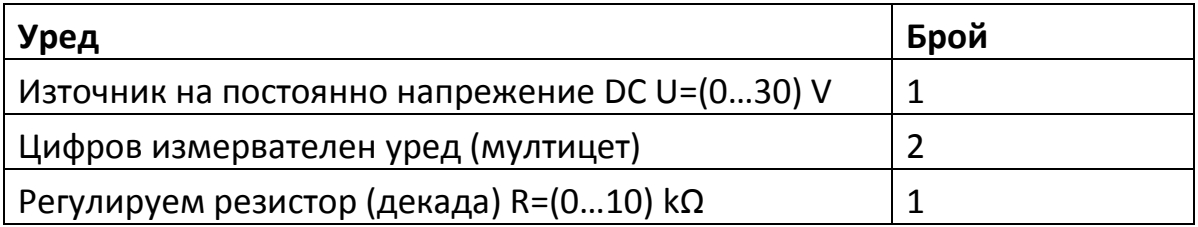

### **2. Теоретична постановка**

Един от основните физически закони е т.нар. Закон на Ом. Той гласи, че ако през даден участък от електрическа верига със съпротивление **R** се приложи напрежение *, през него ще протече* ток с големина (фиг. 1**[фиг.](#page-0-0)**).

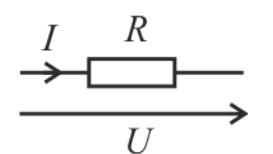

<span id="page-0-0"></span>**Фиг. 1.** Участък от електрическа верига

$$
(1)
$$

#### **3. Задачи за изпълнение**

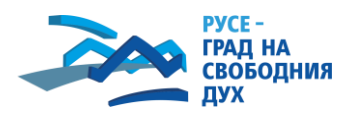

*Проектът се реализира по програма "Знание и растеж"*

 $I =$ 

 $\boldsymbol{U}$ 

 $\overline{R}$ .

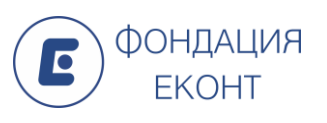

**Задача 1.** Да се изследва влиянието на съпротивлението на резистор върху големината на тока.

**Стъпка 1.** Да се свърже схемата от фиг. 2.

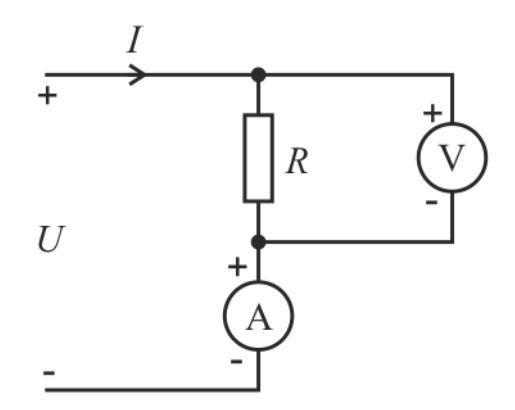

**Фиг. 2.** Схема на опитната постановка

 Превключвателят за обхват на единия мултицет да се постави в режим за измерване на постоянен ток (DCA). Избира се обхват 200 mA. Уредът да се свърже последователно с регулируемия резистор. За целта да се използват клемата **COM** (означена с минус (-) на фиг. 1) и клемата **μAmA** (означена с плюс (+) на фиг. 1);

**Забележка:** За да се свържат две клеми, трябва да се натисне левия бутон на мишката върху едната от тях и да се завлече до втората.

> Вторият измервателен уред да се постави в режим за измерване на постоянно напрежение (DCV) с обхват 20 V и да се свърже паралелно (успоредно) на резистора. За измерване на напрежение се използват клемата **COM** (минус) и клемата **ΩVHz** (плюс);

**Забележка:** При натискане левия бутон на мишката върху някой от проводниците, неговата траектория може да се променя.

- Схемата да се захрани от постояннотоковия източник, използвайки червената и черната му клема;
- Примерно свързване на уредите е представено на фиг. 3.

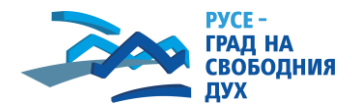

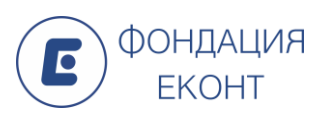

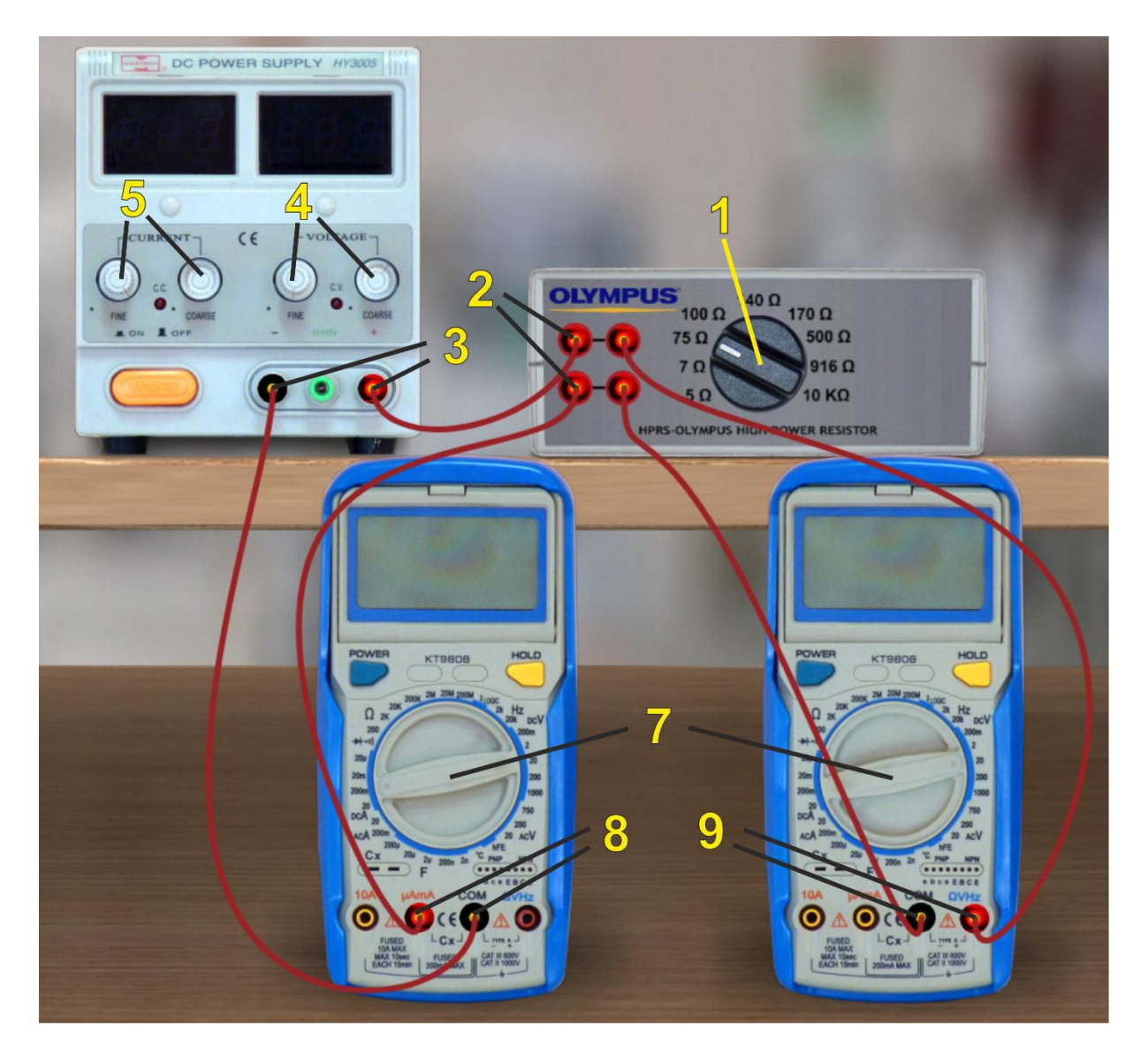

**Фиг. 3.** Примерно свързване на виртуалните уреди: 1 – превключвател на съпротивление; 2 – клеми на резистора (декадата); 3 – захранващи клеми на източника; 4 – потенциометри за регулиране на напрежение; 5 – потенциометри за регулиране на ток; 7 – превключвател на обхват; 8 – клеми за измерване на ток; 9 – клеми за измерване на напрежение

**Стъпка 2.** Да се изследва зависимостта на тока във веригата от съпротивлението на резистора (декадата).

- Да се включат двата мултицета чрез бутоните **Power**;
- Постояннотоковият източник да се включи от бутона **Power**. Потенциометърът за ток (**CURRENT**) с надпис **Coarse** да се завърти няколко пъти по посока на часовниковата стрелка;

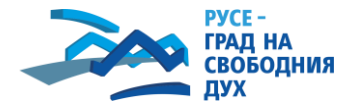

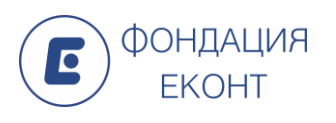

- Да се подаде напрежение 10 V от захранващия източник чрез неговите потенциометри **VOLTAGE** за груба и фина настройка;
- Да се начертае табл. 1;
- За всяка от зададените стойности на съпротивлението в табл. 1, да се:
	- o измери и запише напрежението върху резистора;
	- o измери и запише токът през резистора;
	- o провери законът на Ом използвайки уравнение (1). Да се сравнят измерените и изчислените стойности.

Таблица 1.

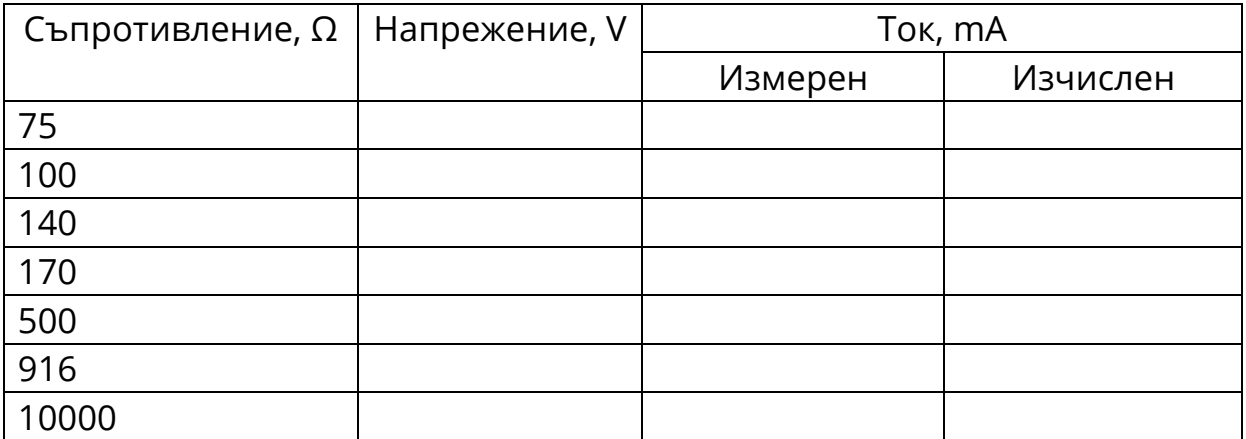

#### **4. Контролни въпроси**

1. Какво гласи законът на Ом?

2. Как ще се измени големината на тока във веригата при зададено напрежение, ако съпротивлението се намали 2 пъти?

3. Как ще се измени големината на тока във веригата, ако напрежението се увеличи двойно?

#### **Литература**

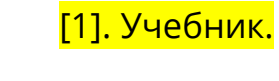

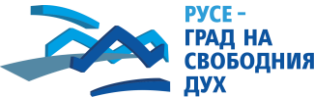

*Проектът се реализира по програма "Знание и растеж"*

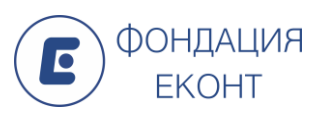